## **MENU CONTROL**

 "MENU" open OSD menu, and enter. "UP" up and increase. "DOWN/AUTO" down and reduce. Press this key auto scan CGA/EGA signal. Press this key over 5 second and release reset system. (This operation is invalid when you open OSD menu) "SW" switch input signal YUV/RGBS/RGBHV. (This operation is invalid when you open OSD menu) COURSE THE CONVERTER<br>
THE CONVERTER West the contain of the control of the contain and contain and contain and contain and contain and contain and contain and contain and contain and contain and contain and contain and co

**\_\_\_\_\_\_\_\_\_\_\_\_\_\_\_\_\_\_\_\_\_\_\_\_\_\_\_\_\_\_\_\_\_\_\_\_\_\_\_\_\_\_\_\_\_\_\_\_\_\_\_\_\_\_\_\_\_\_\_\_\_\_\_\_\_\_\_\_\_\_\_\_\_\_\_\_\_\_\_\_\_\_** 

- · "Clamp sp"&"Clamp" please don't adjust this button, excepting the monitor have black item, or picture discoloration.
- ·More functions control please look to OSD to operation.

# **POWER SUPPLIES**:

- Power cable 2 Pin Connector
- · Multi-Voltage Power Supply: 100-240VAC to 5V DC 2.0A Switch Mode Power Supply (Center Positive)

# **FAQ**

- ♦ No signal on you monitor
	- Please check input and output cable, make sure all cable it's connected. And make sure power it's on. Display on you monitor it's "No signal" please press "SW" to switch input signal.

### ♦ Input not supports

 When you monitor display "input not supports" maybe you need change to low resolution. Please press "DOWN/AUTO" over 5 second and release. System reset to 800\*600 output.

♦ Image not full on your screen

Please enter menu adjust image position and zoom.

♦ Image shake or freeze

Please press "DOWN/AUTO", system auto scan input signal and restore image.

♦ Have black item on screen, or all screen it's too black, or picture discoloration. Please adjust "Clamp sp" and "Clamp st", please keep "Clamp st" less than "Clamp sp". Advice "Clamp st" SET "03″, "Clamp sp" SET "04″.

### ♦ Image color not right

Please adjust  $R\backslash G\backslash B$  VR.

- 
- 
- 
- 
- 
- 
- 
- 

- 
- 
- 
- This GBS-8200 Guide/Manual (4 pages)

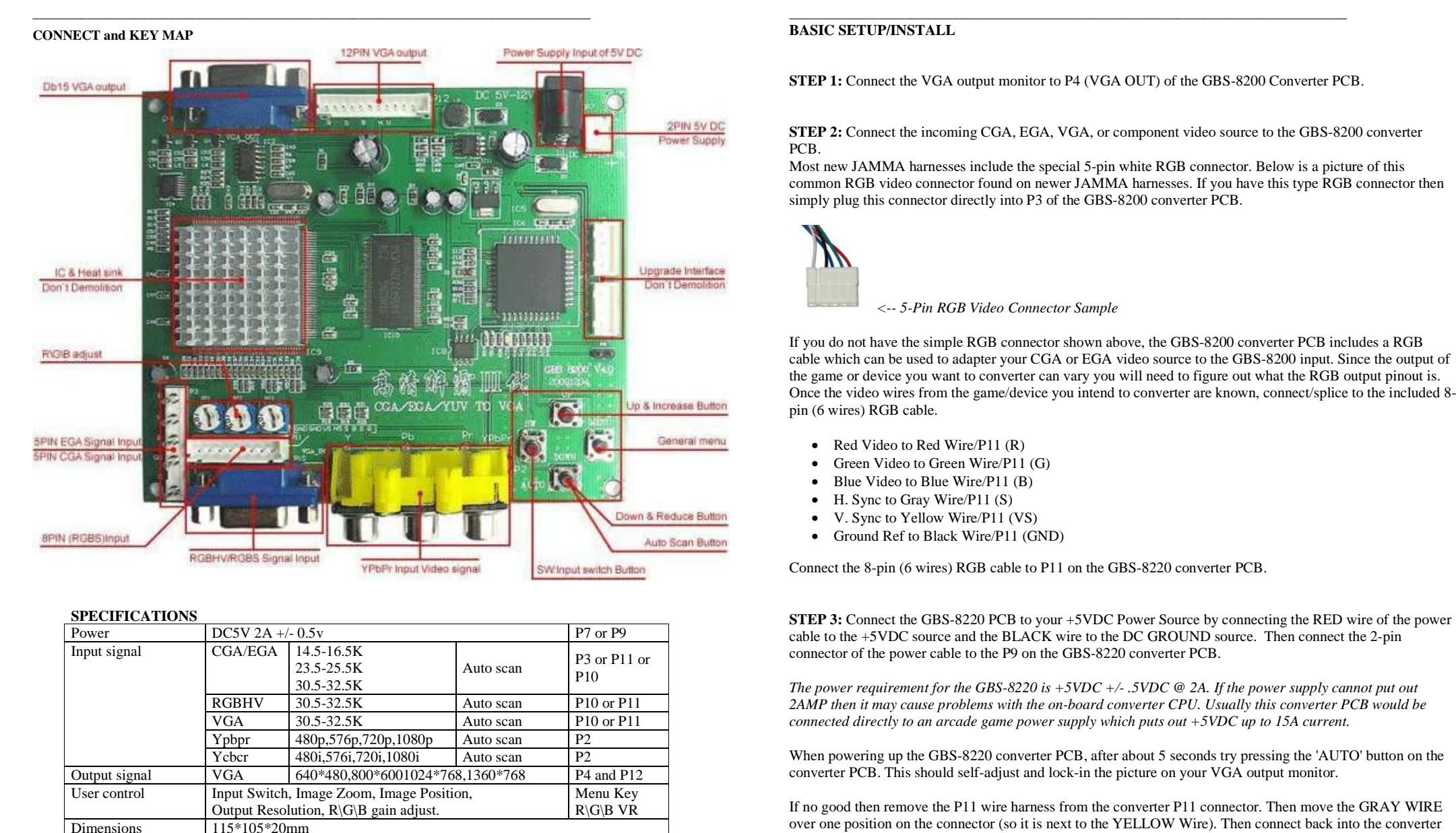

### **SPECIFICATIONS**

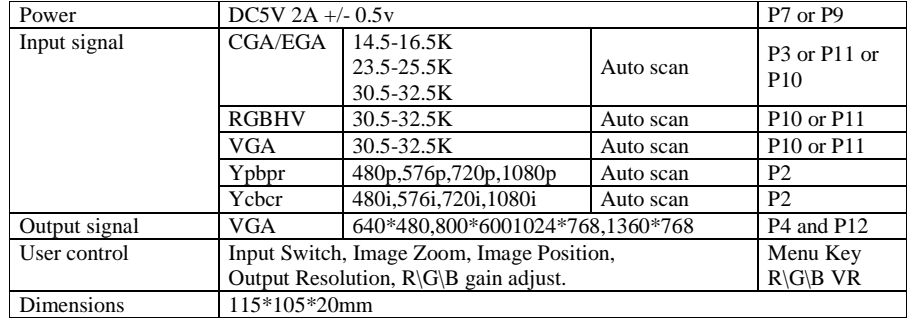

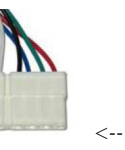

- 
- 
- 
- 
- 
- 

and power up then try the AUTO button again.